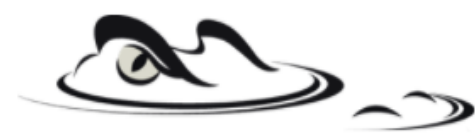

# **DUAL ENROLLMENT<br>FOR FALL 2021**

#### **JOIN THE CLASS OF 2022 DE REMIND**

Text @LOLHS22DE to 81010 or scan the QR code to get reminders and updates regarding dual enrollment deadlines.

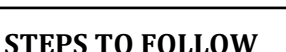

## **IMPORTANT DATES/DEADLINES July 2: Fall Dynamic Form Due**

**July 16:** Students receive confirmation of approved courses via PHSC email.

**Aug 2:** Registration Date for Seniors

## **1. Do you have the appropriate GPA and PERT, SAT, or ACT test scores?**

- Minimum 3.000 unweighted GPA
- PERT: Reading-106, Writing-103, Math-114\* (123 for College Algebra and beyond)
- SAT: Reading-24, Writing-25, Math-24<sup>\*</sup> (26 for College Algebra and beyond)
- ACT: Reading-19, English-17, Math-19\* (21 for College Algebra and beyond) \*Students are restricted to 12 total credit hours without having the 123 math score.

**If you tested at PHSC, email a copy of your PERT scores to Mrs. Pinsky: apinsky@pasco.k12.fl.us!** 

- 2. **Complete the "Dual Enrollment Online Registration Worksheet" and review it with your school counselor to plan your registration for the appropriate semester.** 
	- The form can be found a[t http://www.pasco.k12.fl.us/oll/page/dual\\_enrollment](http://www.pasco.k12.fl.us/oll/page/dual_enrollment) once released by the district.
- **3. Apply to PHSC to be a Dual Enrollment student. (This step only needs to be completed once. If you have already applied to PHSC, you do not need to do this again.)**
	- Go t[o https://admissions.phsc.edu/start/high-school/dual-enroll/charter-public](https://admissions.phsc.edu/start/high-school/dual-enroll/charter-public) and click on the link "Dual Enrollment Admissions Application for Charter and Public School Students"to complete the online application.
	- Make sure to write down the information that you use to apply as you will need that later on to access your account. NOTE: Account activation can take up to 2 weeks from date of online application.
- **4. Once your PHSC account is active, complete the Dual Enrollment New Student Online Orientation and Online Readiness Course. (This step only needs to be completed once. If you have already completed the courses, you do not need to do this again.)**
	- Both courses can be found in your myPHSC CANVAS account.
	- If you have not completed this step, there may be a hold on your account that prevents you from being able to register for courses.
- **5. Complete the Dynamic Form (a.k.a. "Dual Enrollment Request Form") by the deadline**.
	- Go t[o https://admissions.phsc.edu/start/high-school/dual-enroll/charter-public](https://admissions.phsc.edu/start/high-school/dual-enroll/charter-public) and click on the link "2021 Fall Dual Enrollment Request Form for Charter and Public Schools" on the right-hand side.
	- The dynamic form should include ALL of the DE classes that you plan to take during the fall term (@LOLHS, @PHSC, or online @PHSC).

### **6. Register for courses that you want to take through PHSC (online or in-person) on the registration date.**

- Go to https://admissions.phsc.edu/start/high-school/dual-enroll/dates to see your specific registration date/time.
- You DO NOT need to register for the DE courses that you will be taking at LOLHS but you MUST complete a Dynamic form for them - only register for the courses that you would like to take through PHSC (online or in-person).How to Register for Classes using CampusNexus: <https://www.youtube.com/watch?v=bt95DErgLx0>